## **HASOMED** RehaCom®

Cognitive therapy

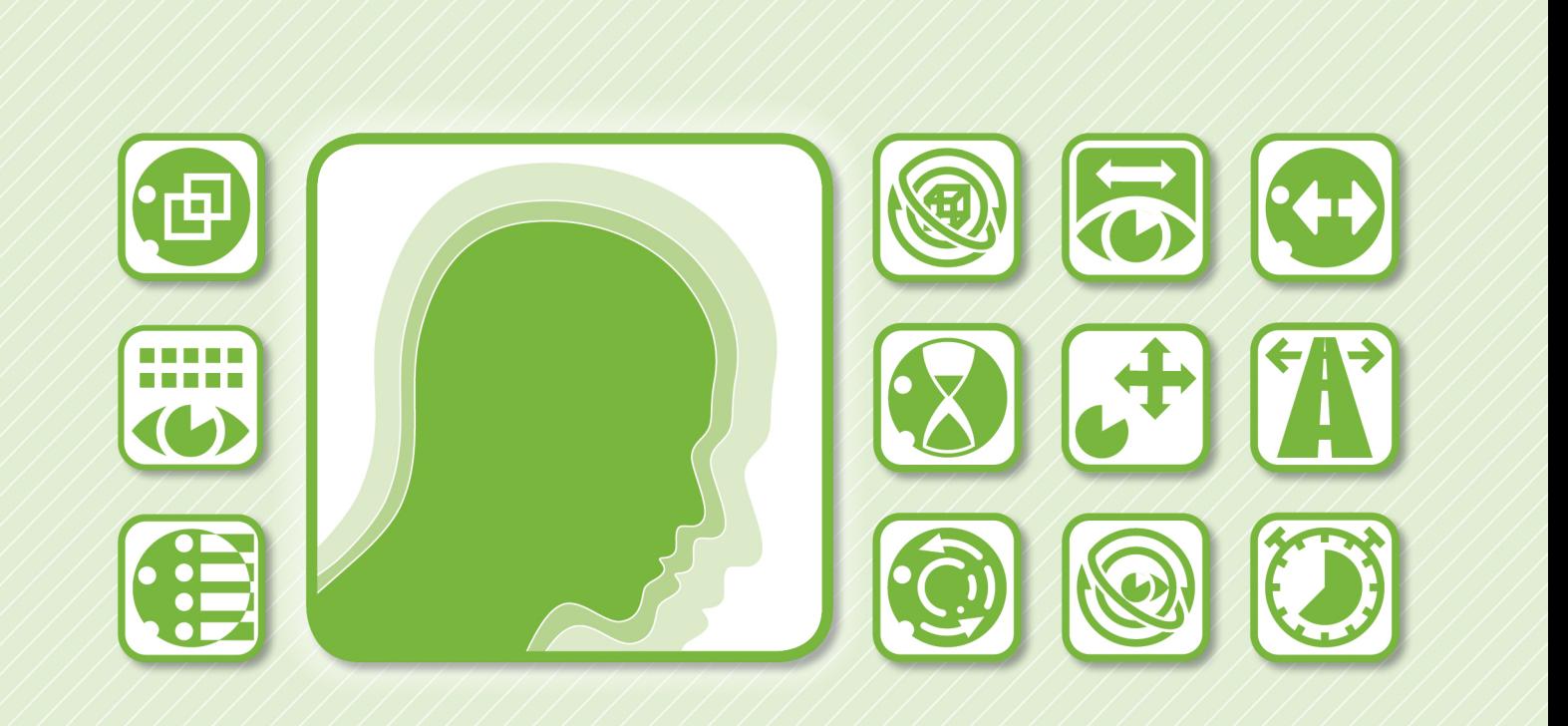

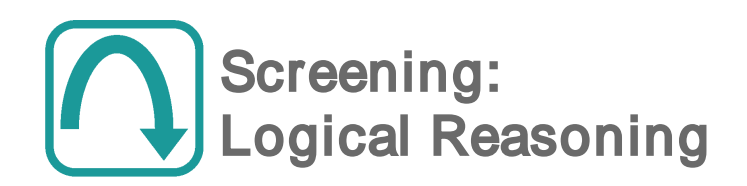

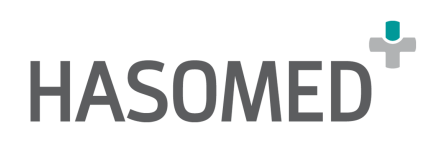

### **HASOMED RehaCom**

#### Cognitive therapy

#### by Hasomed GmbH

This manual contains information about using the RehaCom therapy system.

Our therapy system RehaCom delivers tested methodologies and procedures to train brain performance. RehaCom helps patients after stroke or brain trauma with the improvement on such important abilities like memory, attention, concentration, planning, etc.

Since 1986 we develop the therapy system progressive. It is our aim to give you a tool which supports your work by technical competence and simple handling, to support you at clinic and practice.

User assistance information:

Please find help on RehaCom website of your country. In case of any questions contact us via e-mail or phone (see contact information below).

#### **CAUTION** Risk of misdiagnosis. Screening for use of RehaCom only. Use standardized tests for diagnostic.

Germany / Europe / Worldw ide: HASOMED GmbH Paul-Ecke-Str. 1 D-39114 Magdeburg

Tel: +49 (391) 610 7645 w w w .rehacom.com info@rehacom.com

USA: Pearson Clinical Assessment 19500 Bulverde Road, Suite 201 San Antonio, TX 78259-3701

Phone: 1-888-783-6363 w w w .pearsonclinical.com/RehaCom rehacominfo@pearson.com

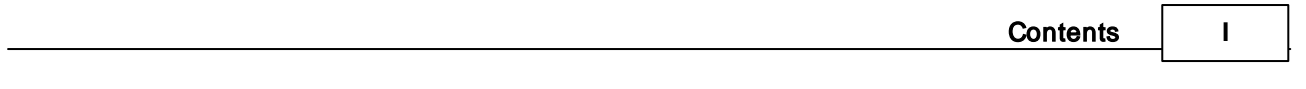

Dear user,

please read the entire instruction manual before trying to operate RehaCom. It's unsafe to start using RehaCom without reading this manual. This manual includes lots of advice, supporting information and hints in order to reach the best therapy results for the patients.

### Table of contents

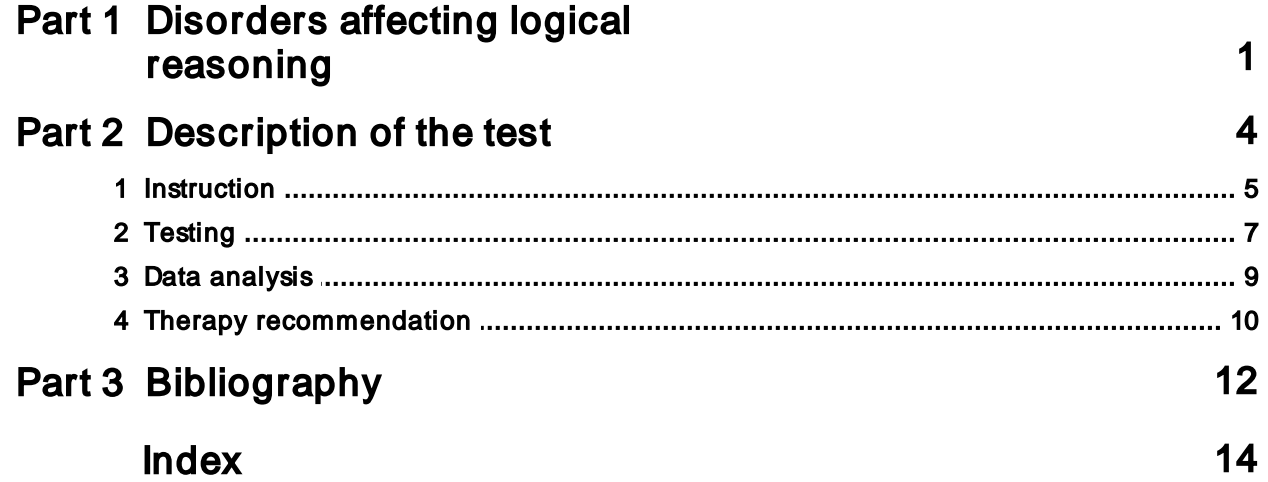

### <span id="page-3-0"></span>1 Disorders affecting logical reasoning

Basic information on the data analysis of screening results is available in the RehaCom manual, Chapter "Screening and Diagnostics".

Clinically, the screening can be used by neuropsychologists, clinical psychologists, neurologists, and psychiatrists for patients with an acquired brain injury, neurodegenerative disease, or mental illness such as schizophrenia.

It will measure executive functions because of its sensitivity to frontal lobe dysfunction.

The screening allows the clinician to assess the following "frontal" lobe functions: strategic planning, organized searching, utilizing environmental feedback to shift cognitive sets, directing behavior toward achieving a goal, and modulating impulsive responses. The screening can be administered to those from 6.5 years to 89 years of age.

A patient must have a number of intact cognitive functions, including attention, working memory, and visual processing, to successfully complete the screening. Patients with any sort of frontal lobe lesion generally do poorly on the test. In particular, patients with lesions of the dorsolateral frontal lobe make a higher number of perseverative errors than control participants.

In this screening module, logical reasoning skills are tested, which require convergent and deductive reasoning with figural material.

#### **Executive functions**

In psychology and neuroscience, executive dysfunction, or executive function deficit, is a disruption to the efficacy of the executive functions, which is a group of cognitive processes that regulate, control, and manage other cognitive processes [\(Elliott,](#page-14-0) 2003). Executive dysfunction can refer to both neurocognitive deficits and behavioral symptoms. It is implicated in numerous psychopathologies and mental disorders, as well as short-term and long-term changes in non-clinical executive control.

Executive dysfunction is not the same as dysexecutive syndrome, a term coined by Alan Baddeley to describe a common pattern of dysfunction in executive functions, such as deficiencies in planning, abstract thinking, flexibility, and behavioral control (Wilson, Evans, Emslie, [Alderman,](#page-14-0) & Burgess, 1998; [Baddeley](#page-14-0) & Wilson, 1988). This group of symptoms, usually resulting from brain damage, tends to occur together [\(Halligan,](#page-14-0) Kischka, & Marshall, 2004). However, the existence of dysexecutive syndrome is controversial (Stuss & [Alexander](#page-14-0), 2007)

#### **Dysexecutive syndrome**

Brain damage - especially directly or indirectly in the prefrontal cortex - often leads to

a "dysexecutive syndrome," which, depending on the brain lesion, can usually be connected and confounded with further cognitive disorders (e.g. disorders of memory, attention, or the emotional control). Therefore, particular importance is attached to the professional neuropsychological diagnostics of all disorders and the classification and interpretation of the dysexecutive disorders together.

According to [Müller](#page-14-0) (2013), because impairments in executive function are complex, any assessment to identify disorders of executive function must take into account all available sources of information. In addition to testing, a clinician should also observe and analyze the patient's behavior, use questionnaires with people the patient regularly interacts with, and interview relatives. These additional information sources play an important role because formal psychological tests have a very structured setting and may not test such skills as self-initiated action and prioritizing of options for action. Some patients, therefore, will have normal results when taking a formal, structured assessment but still show great deficits in unstructured settings common in everyday life.

Basically, when suspecting the presence of a dysexecutive syndrome, the basic diagnostics should include an assessment of working memory and monitoring, planning and implementation of complex actions, problem-solving reasoning, and cognitive fluency and flexibility (see "therapy guidance of DGN and GNP (Germany)" in [Diener](#page-14-0) et al., 2012).

#### **Deductive reasoning in logical sequences**

Disorders of deductive reasoning as a part of a dysexecutive syndrome are examined in subareas with tasks on divergent and convergent thinking, which originate from intelligence tests ([Schellig](#page-14-0) et al., 2009).

In convergent thinking, figural tasks are often used among verbal tasks. They have to be solved in terms of completing sequences (e.g. LPS 50+; Sturm, [Willmes](#page-14-0) & Horn, 1993) or completing matrices (e.g. Raven SPM; [Raven,](#page-14-0) 1976).

Tasks on deductive reasoning, such as logical sequences, provide particular requirements for storing and manipulating information in working memory (see [von](#page-14-0) Cramon & [Matthes-von](#page-14-0) Cramon, 1993).

Other important aspects of executive functioning: analyzing the figures (both the given sequence and the possible solutions offered) for relevant characteristics when shape, size, rotation, and position of the figures are varied.

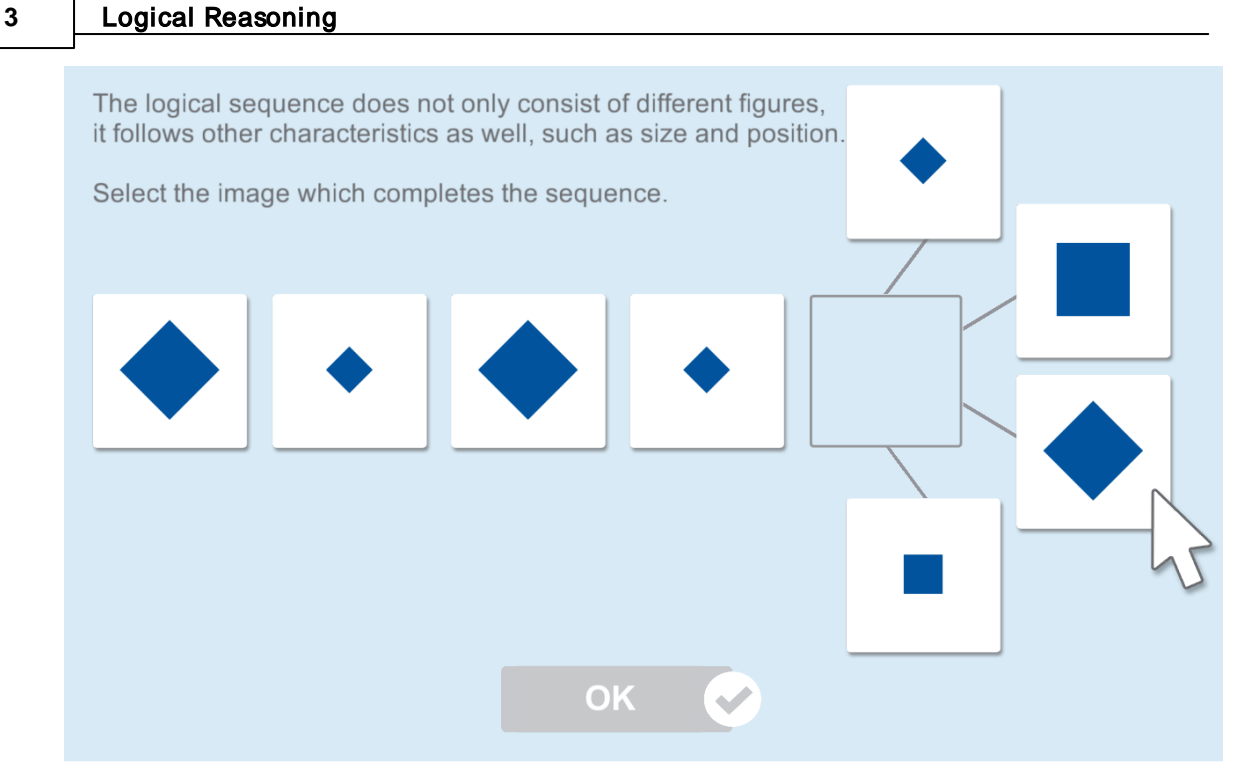

Fig. 1: Training screen during practice

To find a solution, the identified relevant characteristics have to be kept in working memory and compared with hypotheses about the logical sequence. Therefore, flexibility in generating and discarding hypotheses is necessary to decide between the possible solutions offered. Finally, the chosen solution should be checked for plausibility.

Major difficulties in problem-solving can indicate, among other things, the following abnormalities with an increasing level of difficulty:

- analyzing the figures and their characteristics superficially and incompletely
- seeking help to arrive at a solution strategy after trial and error fails
- refusing to generate a hypothesis for solution ("giving up")
- emotional comments

Reviewing the patient's working memory and figural discrimination ability before starting the test is recommended.

### <span id="page-6-0"></span>2 Description of the test

In the **Logical Reasoning** screening module, figures are presented in a sequence on a computer screen or a TV monitor. The patient must continue or complete the sequence with a logical choice from the options offered.

The test contains two instruction sequences and 13 test sequences. Each subsequent test sequence is more difficult than the previous one. The difficulty increases by combining relevant characteristics of the figures, such as shape, size, orientation, and location.

In addition to the increasing difficulty of the sequences, a time limit is given for each test sequence and for the entire test. The time limits allow the screening module to measure another executive performance aspect: predictive time management. The measure of logical reasoning ability in a timed setting makes this screening both a power-test (correct answers) and mild speed-test (limited solution time).

In the information analysis portion of the task, four figures on the left side have to be screened in a row for its characteristics. The task is to continue the sequence with a fifth figure. From the sequence of the figures and their characteristics, a logical rule is implied, which the patient tries to recognize. The formation of hypotheses of possible solutions are limited by four offered solutions on the right side. One of the offered solutions is to be brought into the target field, which should logically continue the figural sequence according to the correct rule or sequence.

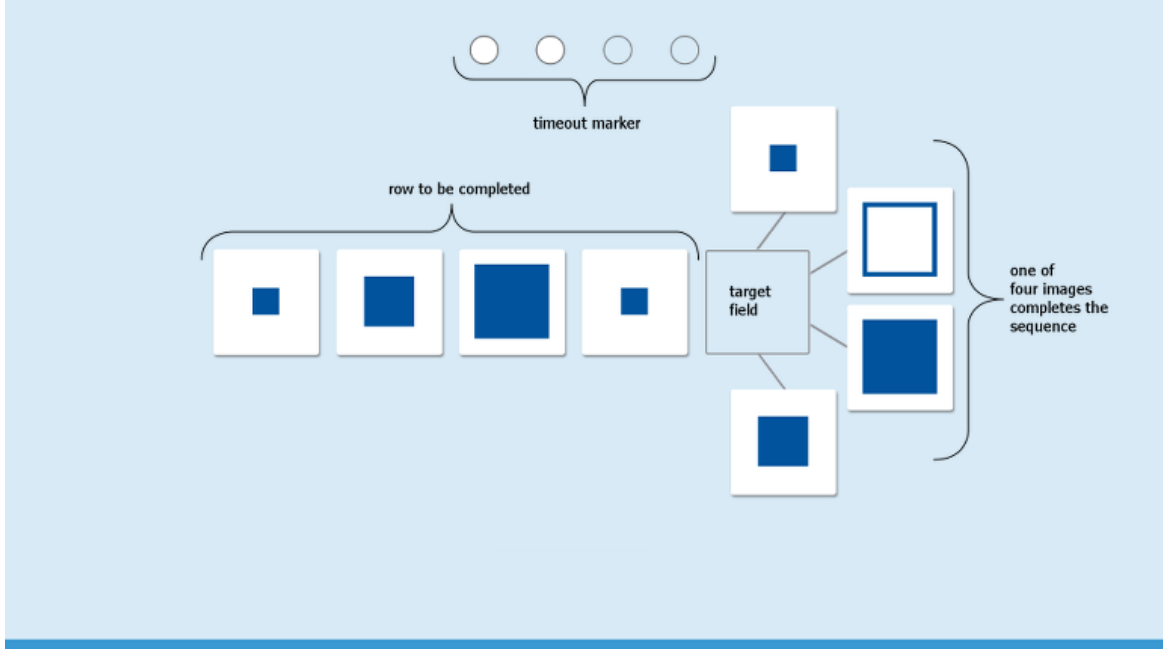

Fig. 2: Structure of screening task

#### <span id="page-7-0"></span>**2.1** Instruction

To introduce the patient to logical sequences, two instruction items are presented at the beginning.

These instruction items also help the patient to understand how to select the solution (via mouse, keyboard, touchscreen).

The instruction items are repeated in case of mistakes until the subject has understood the correct solution and he/she can reproduce it.

#### **Instruction 1: Introduction of the task design and the creation of the solution**

To complete the solution, one of the offered figures on the right has to be moved into the target field at the end of the sequence. The patient can use the mouse, the touchscreen, or the RehaCom keyboard to do so.

After the patient has chosen an image, he/she must confirm the solution. This can be done by pressing the OK button on the RehaCom keyboard, pressing the spacebar or enter key on the computer keyboard, clicking the button "OK" at the bottom of the screen with the mouse, or touching it if using a touchscreen.

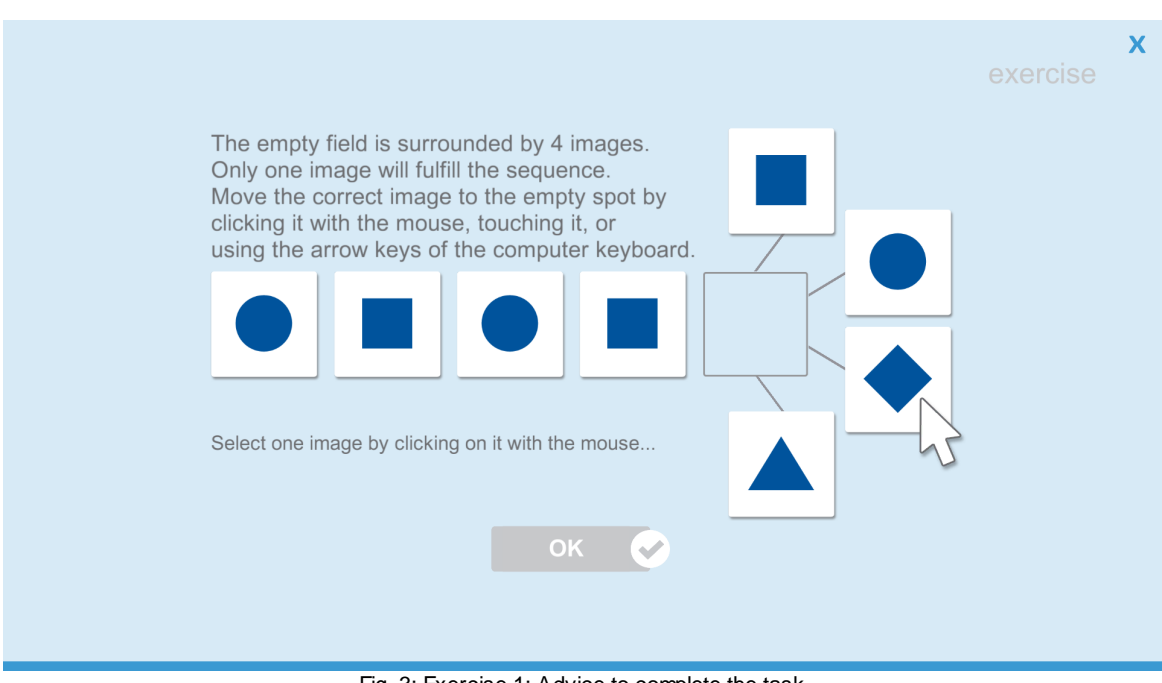

Fig. 3: Exercise 1: Advice to complete the task

If the sequence is completed correctly, the word "Correct" appears and the chosen item is highlighted in green.

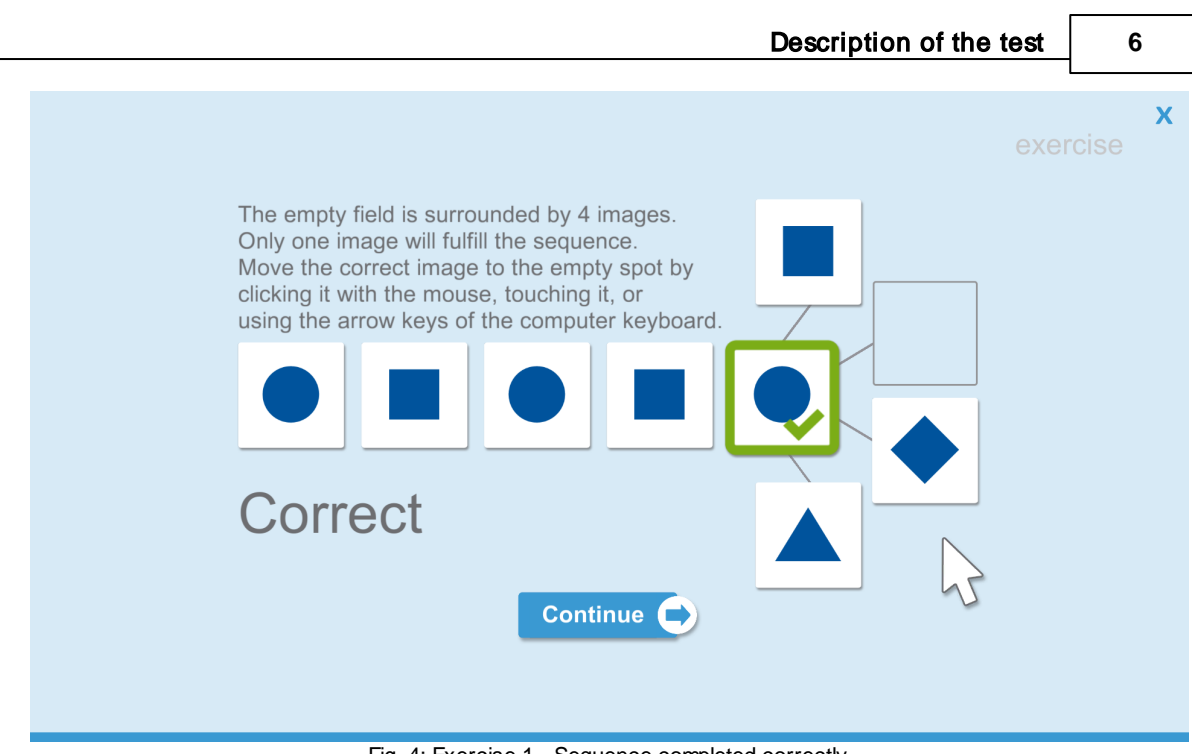

Fig. 4: Exercise 1 - Sequence completed correctly

If the sequence has been completed with an incorrect figure, the words "Wrong. Try again." appears and the chosen item is highlighted in red.

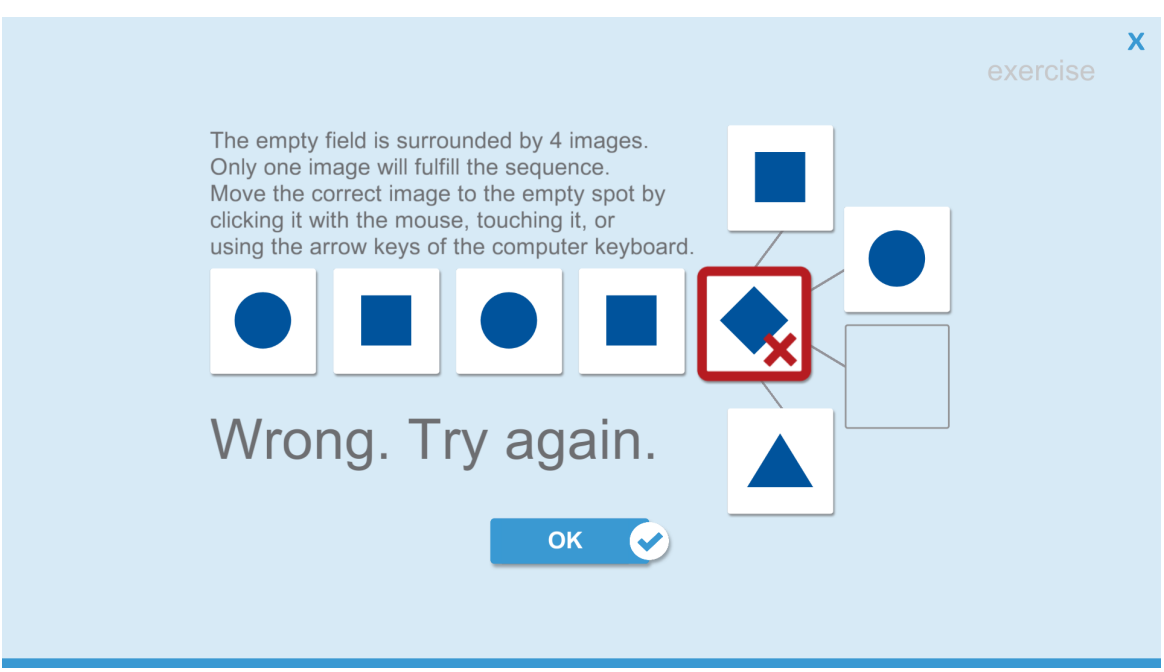

Fig. 5: Exercise 1: Incorrect sequence

If the patient waits longer than 20 seconds to decide on a solution, a message will appear to provide further instructions on how to select a solution.

#### **Instruction item 2: Reference to different characteristics of figures**

The second exercise differs from the first exercise by the variation of the characteristics of the figures offered. The subject is informed that the figures may have different characteristics (e.g., in the instruction item below: various sizes).

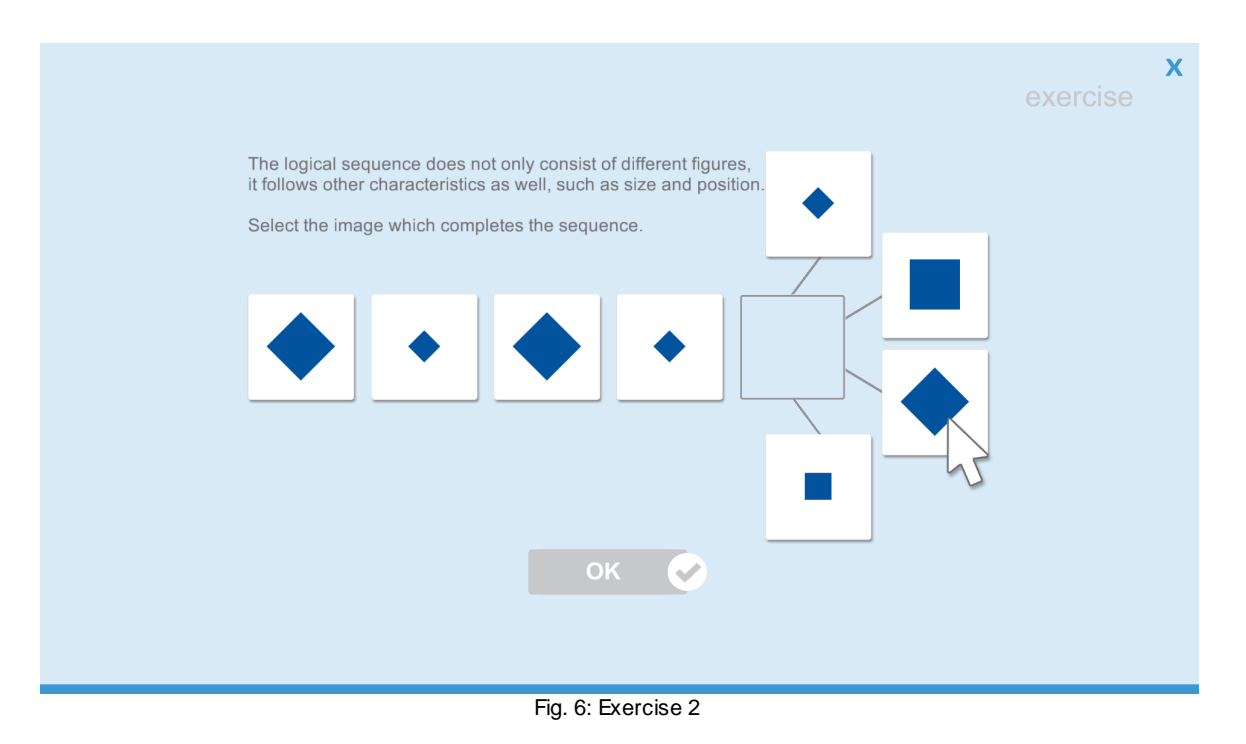

#### **Time management and time limits**

Subsequent to the practice items, the subject is informed that he/she has only limited time to complete the sequences.

For time management, four empty circles at the top of the screen record the passage of time when time is almost up. The circles are filled in 10-second intervals as time on any given item approaches the time limit.

The total time for all 13 test sequences is 13 minutes, meaning a patient can spend on average one minute per sequence. A "time reserve" can be obtained for more difficult sequences by working quickly during the earlier, easier sequences. Still, each item has an individual time limit of 2 minutes.

#### <span id="page-9-0"></span>**2.2** Testing

#### **Creating the solution**

There are several options to move the solution into the target field:

- 1. With a click of the left mouse button or a tap on the touchscreen
- 2. Via drag & drop using the mouse or by touchscreen
- 3. With the cursor keys of a regular computer keyboard or the arrow keys on the RehaCom keyboard
	- a. The arrow key down or left moves each picture in turn going clockwise into the target field
	- b. The arrow key right or up moves each picture in turn going counterclockwise into the target field

These techniques can also be used for canceling a solution or choosing another solution. The figure that had previously been selected and moved to the target field, moves back to its starting position.

To get the target field completely empty again, there are only two possibilities:

1. With a click of the left mouse button or a tap on the touchscreen on the image in the target field.

2. Via drag & drop out of the target field into the free space. It is not necessary to match the original position exactly. The only important thing is that the image is outside the target field.

*Note: It is not possible to empty the target field with the computer keyboard or RehaCom keyboard once it is occupied once.*

#### **Solution time and total duration of the test**

Per sequence, the patient has a maximum of two minutes to choose the solution. Not selecting a solution within the maximum solution time is considered an omission, and the next sequence is presented.

The total duration of the test is limited to 13 minutes. Sequences that have not been solved in the maximum total duration of the test are considered omissions in the result evaluation.

After three consecutive sequences, in which no solution or an incorrect solution has been chosen, the screening is discontinued (e.g., testing ends and the results will show data up through the discontinue point).

#### <span id="page-11-0"></span>**2.3** Data analysis

Basic information on the data analysis of screening results is available in the RehaCom manual, chapter "Results screening".

For the Logical Reasoning screening module, the following performance parameters are evaluated:

- Correct: correct figure selected and "OK" pressed
- Mistakes: incorrect figure selected and "OK" pressed
- Omissions: no figure selected and either the time limit of the item or the entire test reached

If no solution is selected, meaning no button is pressed, the maximum resolution time of the item is included in the calculation of the total time.

For the results of the screening, the number of correct solutions are considered. Tnorms, percentile ranks, and Z-norms are calculated on the basis of a norm sample and displayed in a graphic:

#### **T-norm: Number of correct solutions**

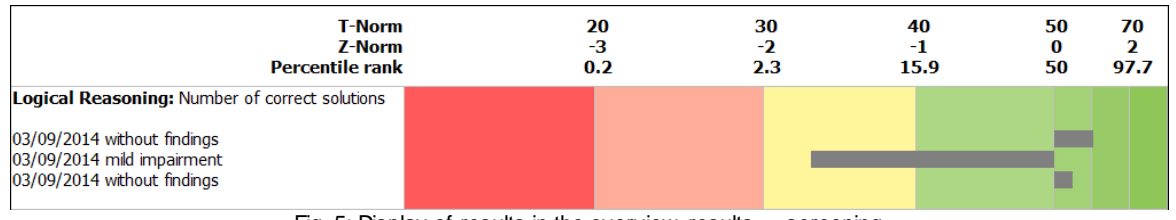

Fig. 5: Display of results in the overview results -> screening

#### **Details**

A detailed view can be accessed by double clicking on the colored areas of the graphic. Also, while on the "Screening" tab, you can select the Logical Reasoning section in the list of the "Results" window, and then click on the "Details" button on the right.

The detail view will list the number of correct solutions, mistakes, and omissions. The solution times for each sequence are presented in a chart as well.

The percentile rank is presented after the Z-value in parentheses. The given value is an approximation based on the Gaussian normal distribution.

#### **Print results**

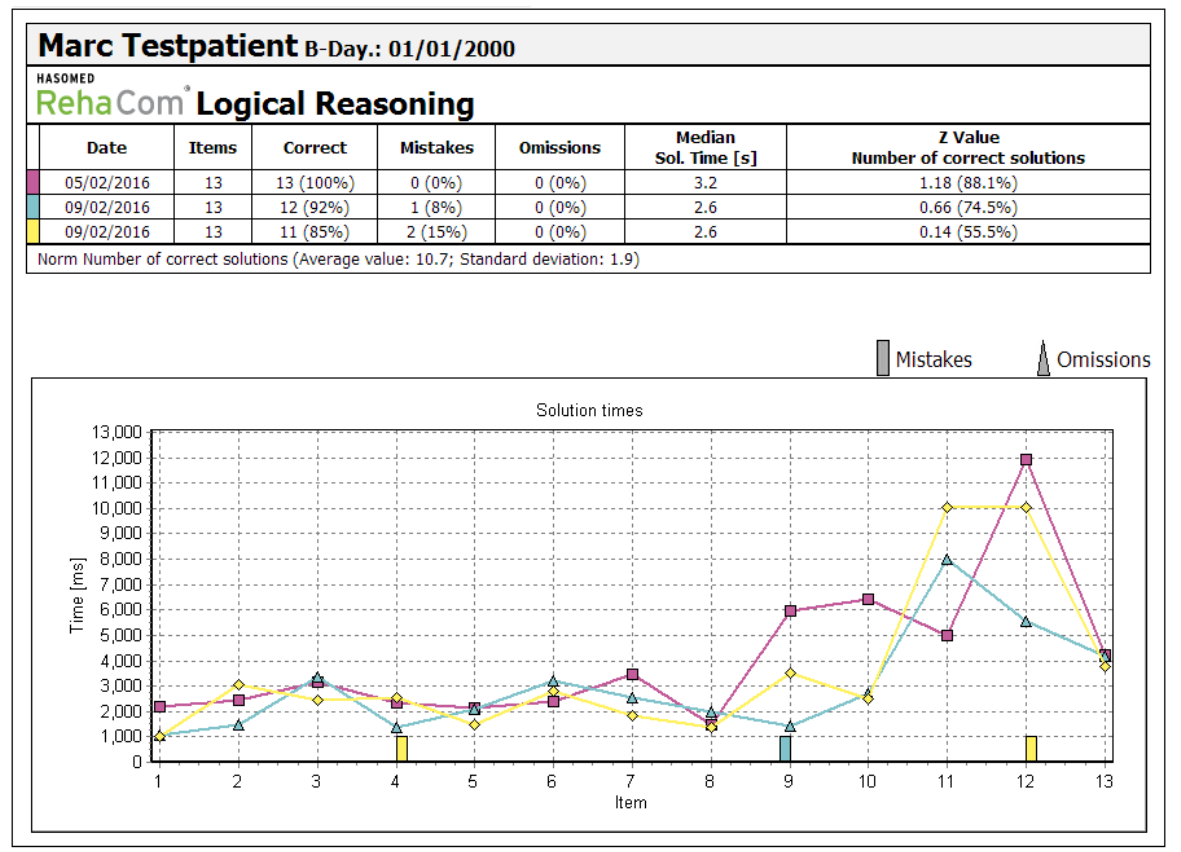

By clicking the button "Print Results" the detail view is prepared for printout.

Fig. 6: Table view in the print preview

#### <span id="page-12-0"></span>**2.4** Therapy recommendation

At T-norms between 30 and 40, a minor below-average performance is to be assumed. At T-norms < 30, a broad reference to a performance deficit in the convergent deductive thinking must be assumed.

However, the global test result does not clarify yet what component contributed to the performance deficit. If not already done, working memory and attention performance should be checked because disorders in these areas should primarily be treated with exercises for working memory and attention, later with exercises for logical reasoning.

When reviewing the results of the screening with a patient, you might ask whether the patient noticed the different characteristics of the figures and which way the patient took to find a solution and test it. Answers to these questions can help you understand what to watch for.

For exercises on the convergent deductive thinking and problem solving, the Logical Reasoning therapy module, which also works with figurative tasks, is suitable.

From observing the patient's behavior during the exercises in the therapy, you can see which problem-solving strategy is applied. If the patient uses a trial and error approach, or only superficially analyzes the graphics in the series or in the solution offers, the patient should be instructed to spot and to name the relevant characteristics. Also the formation of hypotheses and the discarding of hypotheses should be followed and discussed in the therapy by "thinking aloud" by the subject, as well as the plausibility check after adjusting the solution in the target field, but before completing the item by selecting OK. When combining characteristics, the task aspects can be written down externalized on a sheet of paper or "charted" graphically to relieve the working memory.

The support by "thinking aloud" and externalizing can be gradually discontinued depending on the patient's performance level during the course of the therapy.

#### <span id="page-14-0"></span>3 Bibliography

Baddeley, A., & Wilson, B. (1988). Frontal amnesia and the dysexecutive syndrome. *Brain and Cognition, 7*, 212–230.

Diener, H.-C., Weimar, C., Berlit, P., Deuschl, G., Elger, C., Gold, R., ... Weller, M. (2012). *Leitlinien für Diagnostik und Therapie in der Neurologie* [Guidelines for diagnosis and therapy in neurology] (5th ed.). Stuttgart, Germany: Georg Thieme Verlag.

Drechsler, R. (2007). Exekutive Funktionen - Übersicht und Taxonomie. *Zeitschrift für Neuropsychologie, 18,* 233–248*.*

Elliott, R. (2003). Executive functions and their disorders. *British Medical Bulletin*, 65, 49–59.

Halligan, P. W., Kischka, U., & Marshall, J. C. (2004). *Handbook of clinical neuropsychology*. Oxford University Press.

Müller, S. V. (2013). Störungen der Exekutivfunktionen. *Fortschritte der Neuropsychologie,* Vol. 134. Göttingen: Hogrefe.

Müller, S. V., & Münte, T. F. (2009). Störungen von Exekutivfunktionen. In: W. Sturm, M. Hermann, & T. F. Münte (Eds.), *Lehrbuch der klinischen Neuropsychologie*, (2nd ed.; pp. 480–499). Heidelberg, Germany: Spektrum Akademischer Verlag.

Raven, J. C. (1976). *Standard Progressive Matrices*. Oxford: Oxford Psychologist Press.

Schellig, D., Drechsler, R., Heinemann, D., & Sturm, W. (2009). *Handbuch neuropsychologischer Testverfahren*, Vol. 1. Göttingen, Germany: Hogrefe.

Sturm, W., Willmes, K., & Horn, W. (1993). *Leistungs-Prüfsystem für 50 bis 90 jährige (L-P-S 50+)*. Göttingen, Germany: Hogrefe.

Stuss, D. T. & Alexander, M. P. (2007). Is there a dysexecutive syndrome? Philosophical transactions of the Royal Society of London. Series B, *Biological Sciences, 362*(1481), 901–15.

von Cramon, D. Y., & Matthes-von Cramon, G. (1993). Problemlösendes Denken. In:

D. Y. von Cramon, N. Mai, & W. Ziegler (Eds.), *Neuropsychologische Diagnostik* (pp. 123–152). Weinheim, Germany:VCH.

Wilson, B. A., Evans, J. J., Emslie, H., Alderman, N., & Burgess, P. (1998). The development of an ecologically valid test for assessing patients with a dysexecutive syndrome. *Neuropsychological Rehabilitation, 8*, 213–228.

# Index

## - A -

attention 1, 1 0

- B -

bibliograp h y 1 2

- C -

convergen t t hin kin g 1 correct 5 correct figure 9

- D -

data analy sis 9 deductive reasoning 1 diffic ult y 4 duration 7 dysexecutive syndrome 1 dysfunction 1

### - E -

executive functions 1 exercise 5

### - F -

figural material 1 figurative content 4 frontal lobe 1

### - I -

image sequence 4 instruction 5

## - K -

keyboard 5, 7

### - L -

location 4 logical reaso nin g 1 0 logical sequence 4, 5, 9 loud thinking 10

### - M -

mental illness 1 mouse 5.7 multiple-choice 4

### - P -

planning 1 problem-solving 1, 10

## - R -

reasoning 1 RehaCom Keyboard 7 results 9 rotation 4

## - S -

schizophrenia 1 shape 4 size 4 solution figure 7 solution time 7, 9 strategy 10

### - T -

target field 7 test items 4 testing 7 therapy 10 time limit 5, 9

touchscreen 5, 7

- V -

visual processing 1

- W -

working memory 1, 10 wrong 5 wrong figure 9